# **Система оповещения и управления исполнительными устройствами.**

Система оповещения и управления исполнительными устройствами предназначена для информирования пользователя о срабатывании датчиков, а также для контроля за различными устройствами.

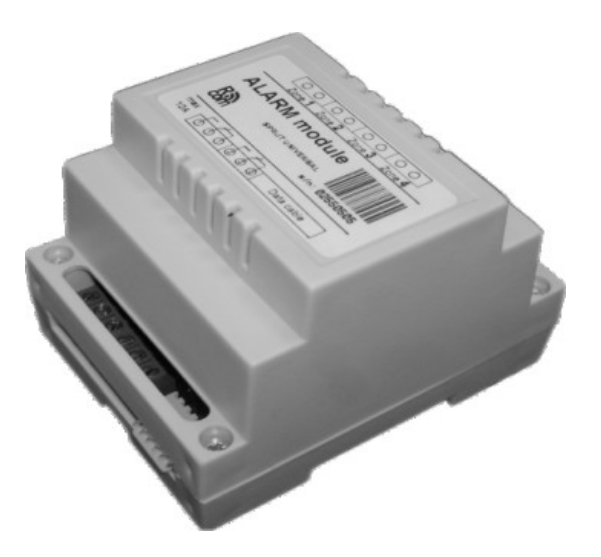

Рис. 1 – Внешний вид ALARM module

Для работы системы оповещения и управления исполнительными устройствами в разъем "Alarm" подключается дополнительный модуль - ALARM module (Рис 5.1).

**Система оповещения и управления имеет 4 канала, 1 и 2 каналы могут быть сконфигурированы для подключения датчиков сигнализации либо для управления внешними устройствами, 3 и 4 канал могут использоваться только для подключения датчиков.** 

При срабатывании одного или нескольких датчиков устройство устанавливает соединение с одним из пользователей и сообщает ему, какие каналы сработали.

К системе может быть подключено до 2-х исполнительных устройств либо до 4-х датчиков. Каждый канал системы управления исполнительными устройствами может быть разрешен или запрещен отдельно от других каналов, каждый из каналов имеет отдельный пароль для включения или отключения. Кроме того, имеется дополнительный пароль управления всеми разрешенными каналами. Каждый канал может быть настроен на размыкание или замыкание. Каждый из каналов имеет таймаут активизации системы после срабатывания и дозвона до одного из ответственных пользователей.

Когда срабатывают охранные датчики, SPRUT звонит на мобильные номера абонентов системы (ввод номеров см. ниже) и отправляет им SMS, в котором отражен номер канала, где произошло нарушение.

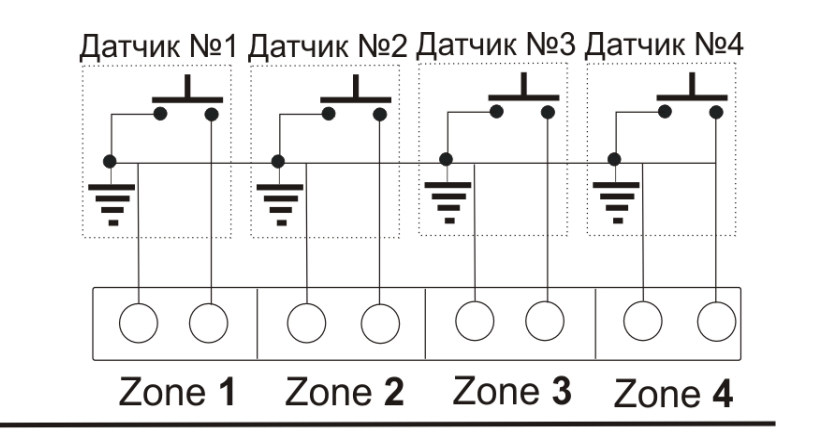

# **ALARM** module

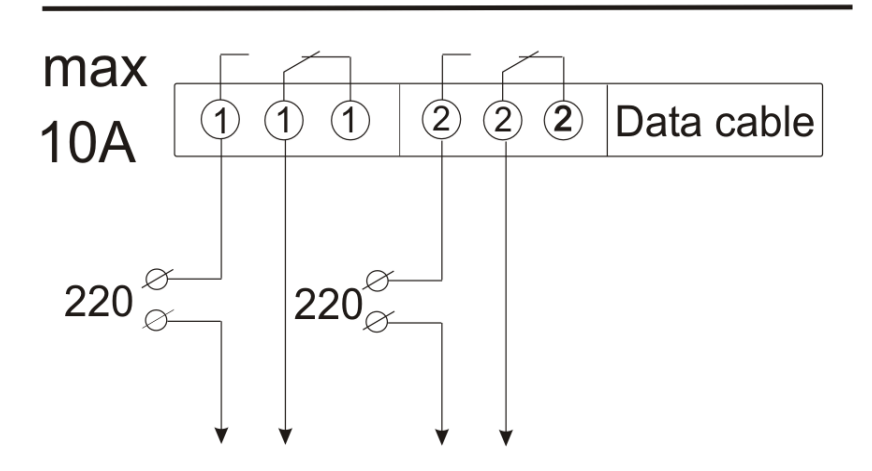

Рис .2 - Схема подключения исполнительных устройств и охранных датчиков к ALARM module.

# 1 Конфигурация системы оповещения и управления внешними устройствами.

### 1.1 Вход в режим конфигурации системы оповещения и управления исполнительными устройствами.

- 1. Войдите в режим конфигурации системы (см. п.2.1).
- 2. Введите ""10#", дождитесь сообщения о входе в режим конфигурации системы оповещения.

<span id="page-2-0"></span>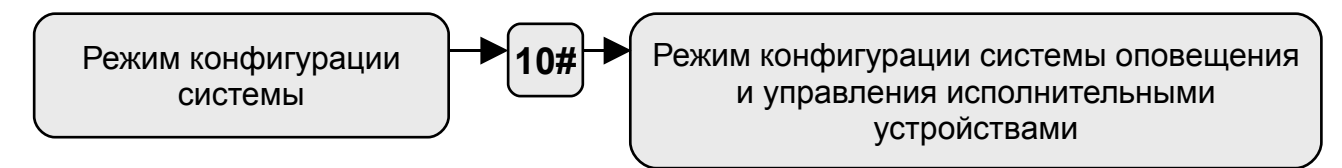

#### 1.2 Общая конфигурация системы оповещения и управления исполнительными устройствами.

Конфигурация управления исполнительными устройствами аналогична конфигурации системы оповешения

- 1. Войдите в режим конфигурации системы оповещения (см. п. 5.1.1).
- 2. После запроса номера канала введите "5#".
- 3. После запроса номера абонента в системе введите короткий номер абонента, на которого будет производиться дозвон при срабатывании системы оповешения, после окончания ввода номера абонента нажмите "#". Этот запрос повторится 4 раза, таким образом можно ввести номера 4-х абонентов.

#### <span id="page-2-1"></span>Если нужно ввести меньшее количество номеров, после ввода последнего в ответ на запрос системы введите "#".

4. После запроса введите пароль, который будет использоваться для включения/выключения всех каналов. После ввода пароля нажмите "#"

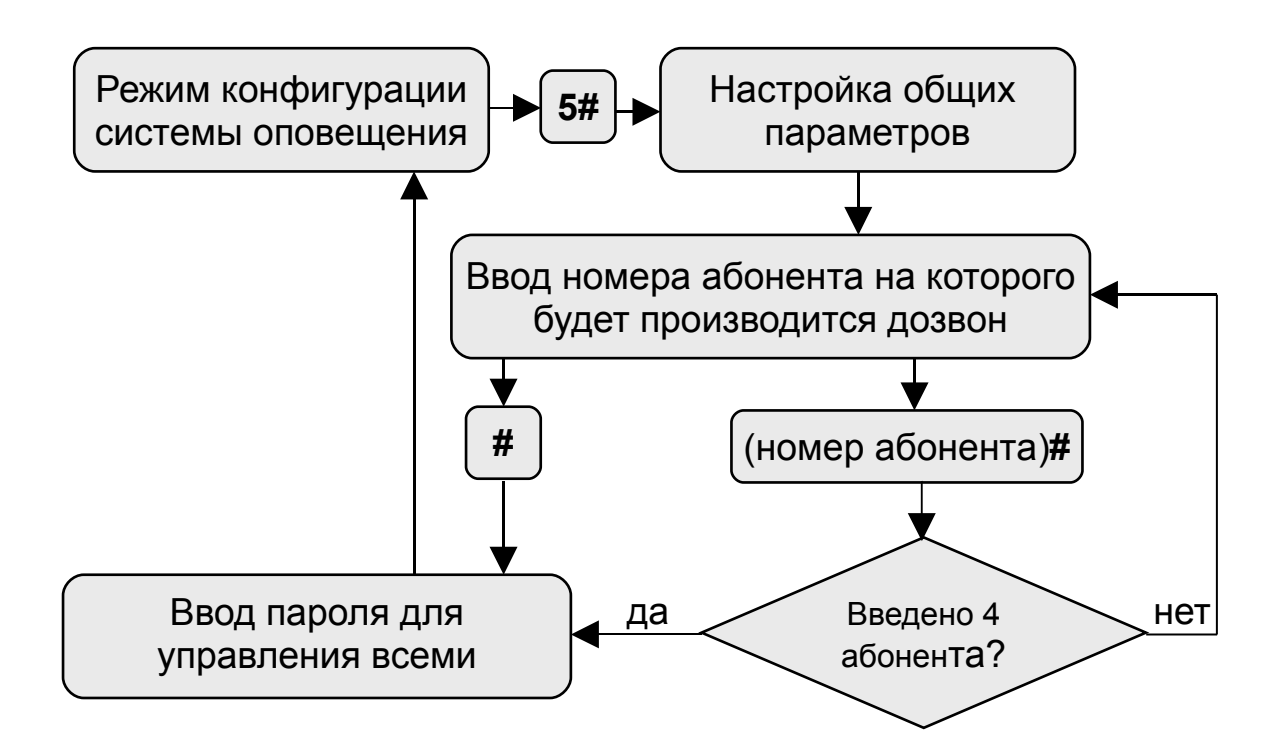

### <span id="page-3-3"></span>**1.3 Конфигурация отдельных каналов ALARM module.**

Конфигурация каналов, к которым подключаются датчики.

- **1**. Войдите в режим конфигурации системы оповещения (см. п. [5.1.1\)](#page-3-3).
- **2**. После запроса номера канала число от "**1#**" до "**4#**" соответствующее номеру канала.
- **3**. Для разрешения работы канала нажмите "**1#**", для запрета нажмите "**0#**".
- **4**. Введите режим работы канала. "**1**" срабатывание **при размыкании**, "**0**" **при замыкании**.
- **5**. Введите таймаут на повторное включение канала после срабатывания, по окончании ввода таймаута нажмите "#". Максимальный таймаут равен 65 535 сек.
- **6**. Введите пароль, который будет использоваться для включения/выключения данного канала. После ввода пароля нажмите "#"
- **7**. Система возвратится в режим конфигурации системой оповещения.

Конфигурация каналов, к которым подключаются исполнительные устройства.

- **1**. Войдите в режим конфигурации системы оповещения (см. п. [5.1.1\)](#page-3-0).
- **2**. После запроса номера канала число от "**1#**" до "2**#**" соответствующее номеру канала.
- **3**. Для разрешения работы канала нажмите "**1#**", для запрета нажмите "**0#**".
- **4**. Введите режим работы канала.
- **5**. Введите таймаут на повторное включение канала после срабатывания, по окончании ввода таймаута нажмите "#". Максимальный таймаут равен 65535 сек.

<span id="page-3-0"></span>**В случае если канал сконфигурирован для управления внешними устройствами** этот параметр задает время на которое замкнется управляющее реле, если необходимо чтобы реле осталось в замкнутом состоянии постоянно – введите 0.

- **6**. Введите пароль, который будет использоваться для включения/выключения данного канала. После ввода пароля нажмите "#"
- **7**. Система возвратится в режим конфигурации системой оповещения.

## **2 Включение/выключение системы оповещения, управление внешними устройствами.**

#### **2.1 Вход в режим управления.**

- **1**. Управление исполнительными устройствами и системой оповещения осуществляется с мобильного телефона. Войдите в режим дополнительный функций, для чего в режиме связи с устройством нажмите "##", дождитесь звукового сигнала.
- **2** . Нажмите "**4**", дождитесь сообщения о входе в режим управления системой оповещения.
- **3**. Для выхода из режима управления исполнительными устройствами и системой оповещения положите трубку

#### <span id="page-3-2"></span><span id="page-3-1"></span>**2.2 Включение/выключение отдельного канала.**

- **1**. Войдите в режим управления системой оповещения (см. п. [5.2.1\)](#page-3-2).
- **2.** После запроса введите номер канала<sup>1</sup>.
- **3**. Введите пароль, заданный для этого канала (см. п. [5.1.3\)](#page-3-1). **Если длина пароля меньше 7 знаков в конце нажмите "#", например "777#".**
- **4**. Для **включения канала** нажмите "**1**", **для отключения** нажмите "**0**".

**Примечание** <sup>1</sup> Включать (выключать) можно только те каналы, работа которых разрешена при конфигурации системы оповещения.

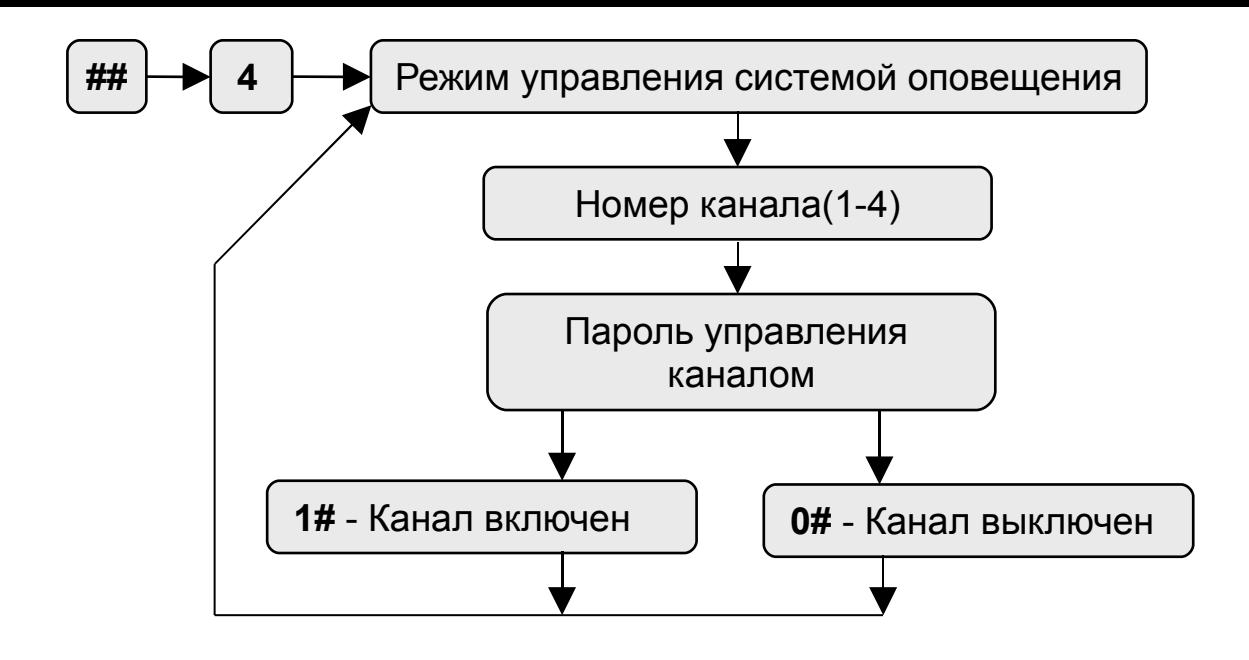

#### **2.3 Включение/выключение всех каналов системы охранного оповещения.**

Этот режим дает возможность включать или выключать все каналы системы оповещения (на датчики данная команда не действует), работа которых разрешена при конфигурации.

- <span id="page-4-1"></span>1. Войдите в режим управления системой оповещения (см. п. [5.2.1\)](#page-4-1).
- 2. После запроса номера канала введите "**5#**".
- 3. Введите пароль, заданный для управления всеми каналами (см.п[.5.1.3\)](#page-4-0). **Если длина пароля меньше 7 знаков в конце нажмите "#", например, "777#".**
- <span id="page-4-0"></span>4. Для включения системы оповещения нажмите "**1**", для отключения нажмите "**0**" 1 .

**Примечание** <sup>1</sup>При включении будут активизированы только те каналы, работа которых разрешена при конфигурации системы оповещения.

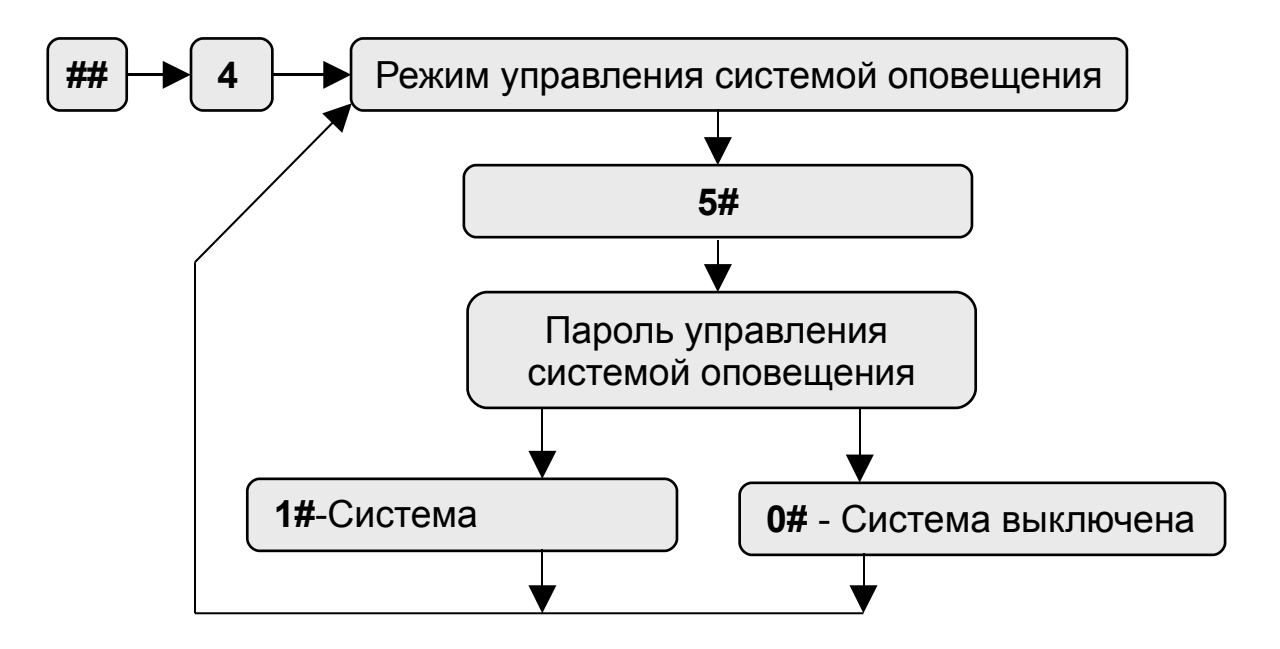